# Working with Code

## UIC Linux Users Group

September 8, 2010

メロメ メ御 メメ ミメメ ヨメ

<span id="page-0-0"></span>重

#### **[outline](#page-1-0)**

**[editors](#page-2-0) [compiling](#page-10-0) [debugging](#page-12-0) [resources](#page-15-0)**

### [editors](#page-2-0)

[what you use](#page-2-0) [nano/pico](#page-3-0) [vim](#page-5-0) [eclipse](#page-9-0) [compiling](#page-10-0)  $g++$ [javac](#page-11-0) [makefiles](#page-12-0)

### [debugging](#page-12-0)

[introduction](#page-12-0)

[tools](#page-13-0)

[tips](#page-14-0)

#### [resources](#page-15-0)

[resources](#page-15-0)

メロメメ 御 メメ きょくきょ

<span id="page-1-0"></span>È

**[what you use](#page-2-0) [nano/pico](#page-3-0) [vim](#page-5-0) [eclipse](#page-9-0)**

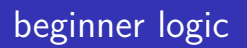

- $\triangleright$  concept: programing is hard and scary. we should give beginers tools with limited capabilites
- $\triangleright$  problem: beginners don't want to stay beginners
- $\triangleright$  learn to use a decent IDE with a decent debugger, decent code prediction, syntax highlighting as soon as you are able

<span id="page-2-0"></span>メロト メタト メミト メミト

**[what you use](#page-2-0) [nano/pico](#page-3-0) [vim](#page-5-0) [eclipse](#page-9-0)**

- $\blacktriangleright$  familiar interface
- $\blacktriangleright$  included in almost every linux distribution

メロトメ 御 トメ 君 トメ 君 トッ

<span id="page-3-0"></span>È

**[what you use](#page-2-0) [nano/pico](#page-3-0) [vim](#page-5-0) [eclipse](#page-9-0)**

## example

nano -w hello.txt

**UIC Linux Users Group [Working with Code](#page-0-0)**

メロメメ 倒 トメ 君 トメ 君 トー

目

**[what you use](#page-2-0) [nano/pico](#page-3-0) [vim](#page-5-0) [eclipse](#page-9-0)**

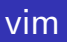

- $\triangleright$  Vim is an advanced text editor that seeks to provide the power of the de-facto Unix editor 'Vi', with a more complete feature set.
- $\triangleright$  Also included in almost every linux distribution

メロメ メ御 メメ ミメメ ミメ

<span id="page-5-0"></span>重

**[what you use](#page-2-0) [nano/pico](#page-3-0) [vim](#page-5-0) [eclipse](#page-9-0)**

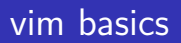

- $\blacktriangleright$  arrows/mouse : move around the file
- $\blacktriangleright$  i : insert a : append
- $\blacktriangleright$  d : delete/cut
- $\blacktriangleright$  y : yank/copy
- $\blacktriangleright$  wq : save and quit
- $\blacktriangleright$  w : save
- $\blacktriangleright$  u : undo
- $\blacktriangleright$  redo : ctrl+r

メロメ メ御 メメ ミメメ ミメ

重

**[what you use](#page-2-0) [nano/pico](#page-3-0) [vim](#page-5-0) [eclipse](#page-9-0)**

## more vim

- $\blacktriangleright$  sp : splits the window
- $\blacktriangleright$  m[letter] : assigns a macro
- $\blacktriangleright$  v : visual mode
- $\blacktriangleright$  ctrl + v : visual block
- $\blacktriangleright$  gD : takes you to a variable/method declaration
- $\blacktriangleright$  ctrl+n : auto-completion

メロト メタト メミト メミト

重

**[what you use](#page-2-0) [nano/pico](#page-3-0) [vim](#page-5-0) [eclipse](#page-9-0)**

# configuring vim

- $\blacktriangleright$  set autoindent
- $\blacktriangleright$  set smartindent
- $\triangleright$  set number : displays line numbers in the left margin

メロメ メ御 メメ ミメメ ミメ

重

**[what you use](#page-2-0) [nano/pico](#page-3-0) [vim](#page-5-0) [eclipse](#page-9-0)**

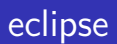

- $\triangleright$  advanced and powerful IDE (Integrated Development Enviornment)
- $\triangleright$  Primarily used for Java development, however can be used for C/C++, PHP, Android development as well

**K ロ ▶ K 御 ▶ K 君 ▶ K 君 ▶** 

 $2Q$ 

<span id="page-9-0"></span>€

メロトメ 御 トメ 君 トメ 君 トッ 君

<span id="page-10-0"></span> $299$ 

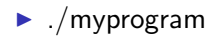

 $\blacktriangleright$  g++ myprogram.cpp -o myprogram

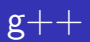

**[outline](#page-1-0) [editors](#page-2-0) [compiling](#page-10-0) [debugging](#page-12-0) [resources](#page-15-0)**

**[g++](#page-10-0) [javac](#page-11-0)**

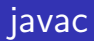

**[g++](#page-10-0) [javac](#page-11-0)**

 $\blacktriangleright$  javac myprogram.java

 $\blacktriangleright$  java -cp myprogram

メロメメ 倒 メメ きょくきょう

<span id="page-11-0"></span>目

**[introduction](#page-12-0) [tools](#page-13-0) [tips](#page-14-0)**

# introduction

- $\triangleright$  debugging is the process of identifying the root cause of an error and correcting it
- $\triangleright$  debugging can take up to 50 percent of development time and can be the hardest part
- $\triangleright$  forces you to read and understand your code

<span id="page-12-0"></span>4 m \* 4 m \* 4 m

**[introduction](#page-12-0) [tools](#page-13-0) [tips](#page-14-0)**

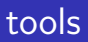

- ▶ gdb: (GNU Project Debugger)
- $\blacktriangleright$  ddd: graphical front end for gdb
- $\triangleright$  compiler!!
- $\blacktriangleright$  eclipse has a very good debugger for your java code

メロト メタト メミト メミト

<span id="page-13-0"></span>重

**[introduction](#page-12-0) [tools](#page-13-0) [tips](#page-14-0)**

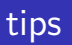

- $\triangleright$  try using a binary search algorithm to find the source of the error
- $\blacktriangleright$  talk to someone about your problem a.k.a. confessional debugging
- $\triangleright$  take a break from the problem (go for a walk, get some coffee, etc)
- $\triangleright$  make sure to save the original source (version control?)
- $\triangleright$  well formatted and organized code makes debugging a lot easier

<span id="page-14-0"></span>**K ロ ト K 御 ト K ヨ ト** 

**[resources](#page-15-0)**

### resources

- $\blacktriangleright$  download eclipse: http://www.eclipse.org/downloads/
- $\blacktriangleright$  VIM cheatsheet: http://www.zalas.eu/uploads/wp/2010/05/vi-vim-cheatsheet.gif
- $\triangleright$  Guide to Faster, Less Frustrating Debugging: http://heather.cs.ucdavis.edu/ matloff/UnixAndC/CLanguage/Debug.html
- $\blacktriangleright$  Guide to Makefiles: http://www.delorie.com/djgpp/doc/ug/larger/makefiles.html

メロメ メ御 メメ ヨメメ ヨメー

 $2Q$ 

<span id="page-15-0"></span>店